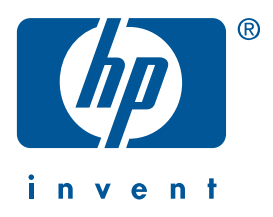

**Windows Macintosh**

# **Guida di riferimento rapido hp deskjet 990c/980c/960c series**

**italiano**

Prima edizione, ottobre 2000 Copyright 2000 Hewlett-Packard Company

#### **Riconoscimenti**

Microsoft, MS-DOS e Windows sono marchi depositati della Microsoft Corporation.

Adobe e Acrobat sono marchi depositati della Adobe Systems Incorporated.

Mac, Macintosh e Mac OS sono marchi di fabbrica della Apple Computer, Inc., depositati negli Stati Uniti e in altri Paesi.

#### **Avviso**

Le informazioni contenute in questo documento sono soggette a modifiche senza preavviso.

La Hewlett-Packard declina ogni garanzia riguardo a questo materiale, incluse, ma non limitate alle garanzie implicite di commercializzazione ed idoneità a scopi particolari.

La Hewlett-Packard non è responsabile per eventuali errori contenuti in questo documento, né per danni incidentali o derivanti dalla vendita, dal funzionamento o dall'uso di questo materiale.

È vietato fotocopiare, riprodurre o tradurre questo manuale in un'altra lingua senza il consenso scritto della Hewlett-Packard Company.

#### **Termini e convenzioni**

Nella *Guida di riferimento rapido* sono usati i seguenti termini e convenzioni:

#### **Termini**

È possibile che le stampanti HP Deskjet 990c, 980c e 960c series siano indicate come **HP Deskjet 9xx** o **HP Deskjet**.

#### **Simboli**

Il simbolo > guida l'utente in una serie di procedure del software. Ad esempio:

Fare clic su **Start/Avvio** > **Programmi** > **hp deskjet 9xx series** > **Note di pubblicazione** per visualizzare le Note di pubblicazione.

#### **Avvisi di attenzione**

Un avviso di **Attenzione** indica che potrebbe essere possibile danneggiare la stampante HP Deskjet o un altro dispositivo.

Ad esempio:

**Attenzione!** Non toccare gli ugelli dell'inchiostro o i contatti di rame della cartuccia di stampa. Ciò causerà otturazioni, errori dell'inchiostro e connessioni elettriche non corrette.

# **Guida di riferimento rapido**

**hp deskjet 990c/980c/960c series**

## **Sommario**

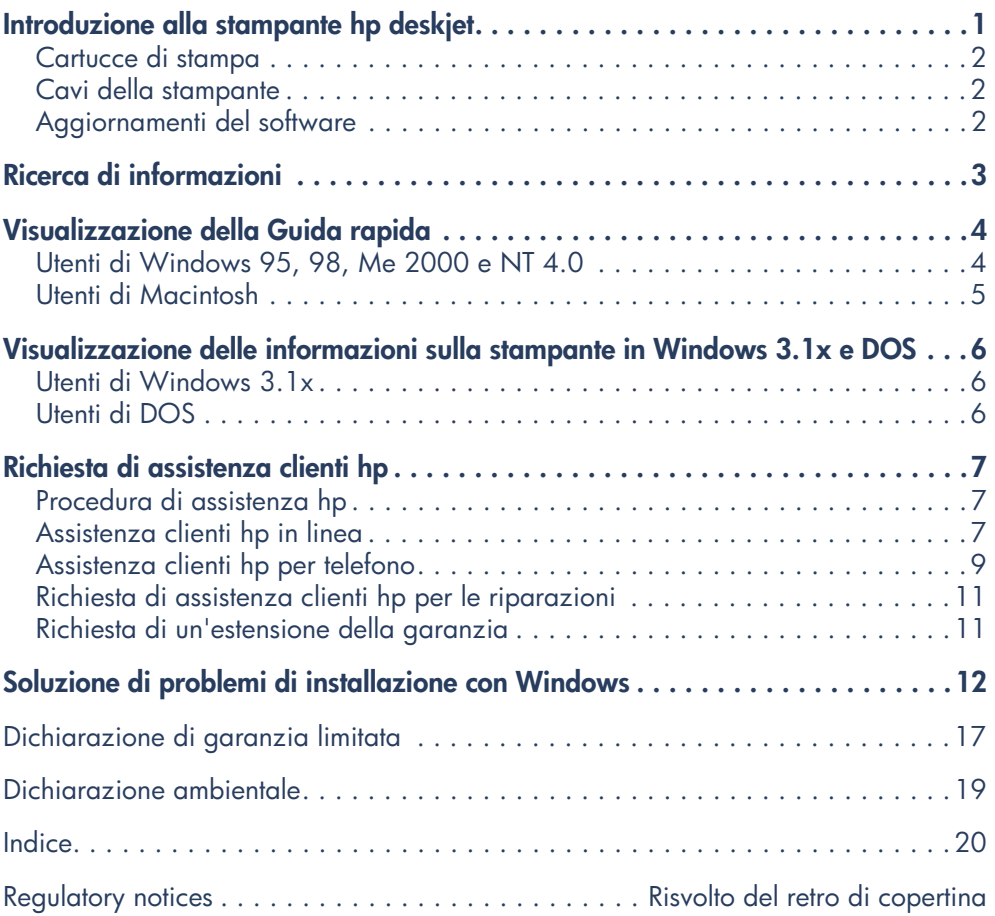

**italiano**

## **Introduzione alla stampante hp deskjet**

### **Contenuto della scatola**

Vi ringraziamo per l'acquisto di una stampante HP Deskjet! La scatola della stampante contiene i seguenti articoli:

- Stampante HP Deskjet (990c series, 980c series o 960c series)
- Modulo di stampa automatica su due facciate (potrebbe non essere disponibile con tutti i modelli di stampante)
- CD del software della stampante
- *Guida di riferimento rapido*
- Poster di *installazione rapida*
- Cartuccia di stampa in nero
- Cartuccia di stampa in tricromia

• Cavo di alimentazione

Se uno di questi articoli non fosse presente nella scatola, rivolgersi al rivenditore locale o al rappresentante di assistenza clienti HP. Fare riferimento a "Richiesta di assistenza clienti hp" per ulteriori informazioni.

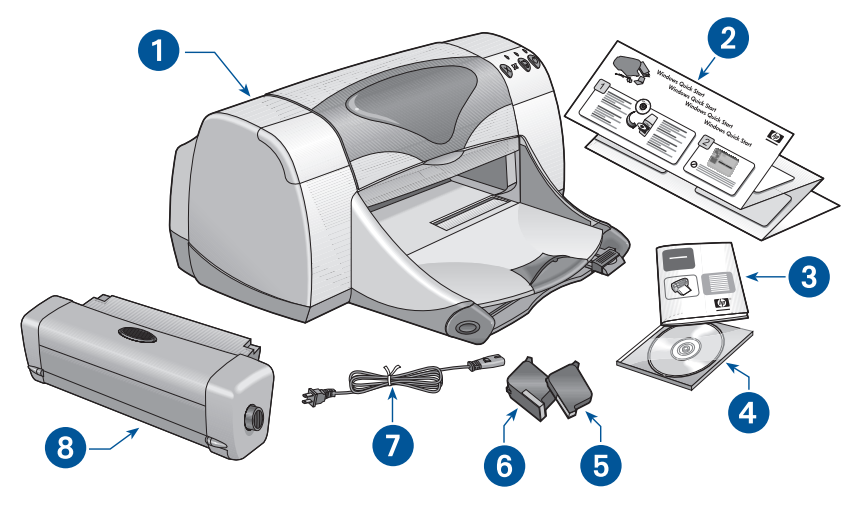

**1. Stampante 2. Poster di** *installazione* **rapida 3.** *Guida di riferimento rapido* **4. Software della stampante 5. Cartuccia di stampa in nero 6. Cartuccia di stampa in tricromia 7. Cavo di alimentazione 8. Modulo di stampa automatica su due facciate (potrebbe non essere disponibile con tutti i modelli di stampante)**

### **Cartucce di stampa**

La scatola della stampante HP Deskjet contiene sia una cartuccia di stampa in nero che una cartuccia a colori. Ogni confezione di cartuccia di stampa e il manuale di *Guida rapida* contengono istruzioni di installazione.

Quando si sostituisce una cartuccia di stampa è opportuno verificare che abbia il numero di parte corretto:

- Nero—hp 45 (hp 516**45a**)
- Tricromia—hp 78 (hp c65**78d**)
- Tricromia grande—hp 78 (hp c65**78a**)

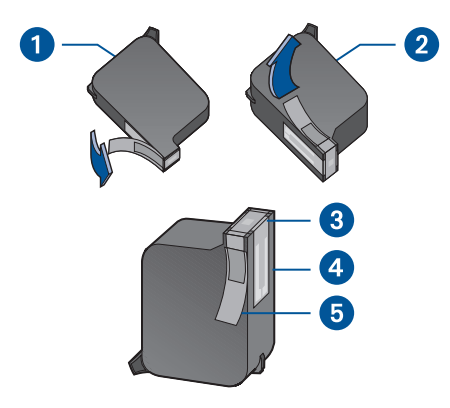

**1. Cartuccia di stampa in nero 2. Cartuccia di stampa in tricromia 3. Ugelli dell'inchiostro 4. Contatti di rame 5. Nastro adesivo vinilico protettivo**

**Attenzione!** Quando si sostituisce una cartuccia di stampa, non toccare gli ugelli dell'inchiostro o i contatti di rame. Ciò causerà otturazioni, errori dell'inchiostro e connessioni elettriche non corrette. Inoltre, non rimuovere le strisce di rame, in quanto sono contatti elettrici necessari.

### **Cavi della stampante**

La scatola della stampante non contiene un cavo della stampante. Per collegare la stampante al computer, acquistare uno dei seguenti cavi:

- Un cavo di interfaccia parallela conforme alla norma IEEE 1284 utilizzabile con tutti i sistemi Windows
- Un cavo di interfaccia conforme a USB utilizzabile sia con i sistemi Macintosh che con i sistemi Windows 98, Me e 2000

### **Aggiornamenti del software**

Il software della stampante, detto anche driver della stampante, consente la comunicazione delle richieste di stampa alla stampante. Usare uno dei metodi seguenti per ottenere copie e aggiornamenti del software della stampante:

- Scaricare il software della stampante dal sito Web della HP.
- Telefonare all'assistenza clienti HP per richiedere un CD con i file di aggiornamento del software.

Fare riferimento a "Richiesta di assistenza clienti hp" per i relativi numeri telefonici e gli indirizzi Web.

## **Ricerca di informazioni**

Con la stampante HP Deskjet sono acclusi diversi documenti. Tali documenti contengono istruzioni per l'installazione e l'uso della stampante e su come trovare assistenza in caso di necessità. La tabella seguente indica dove trovare tipi specifici di informazioni.

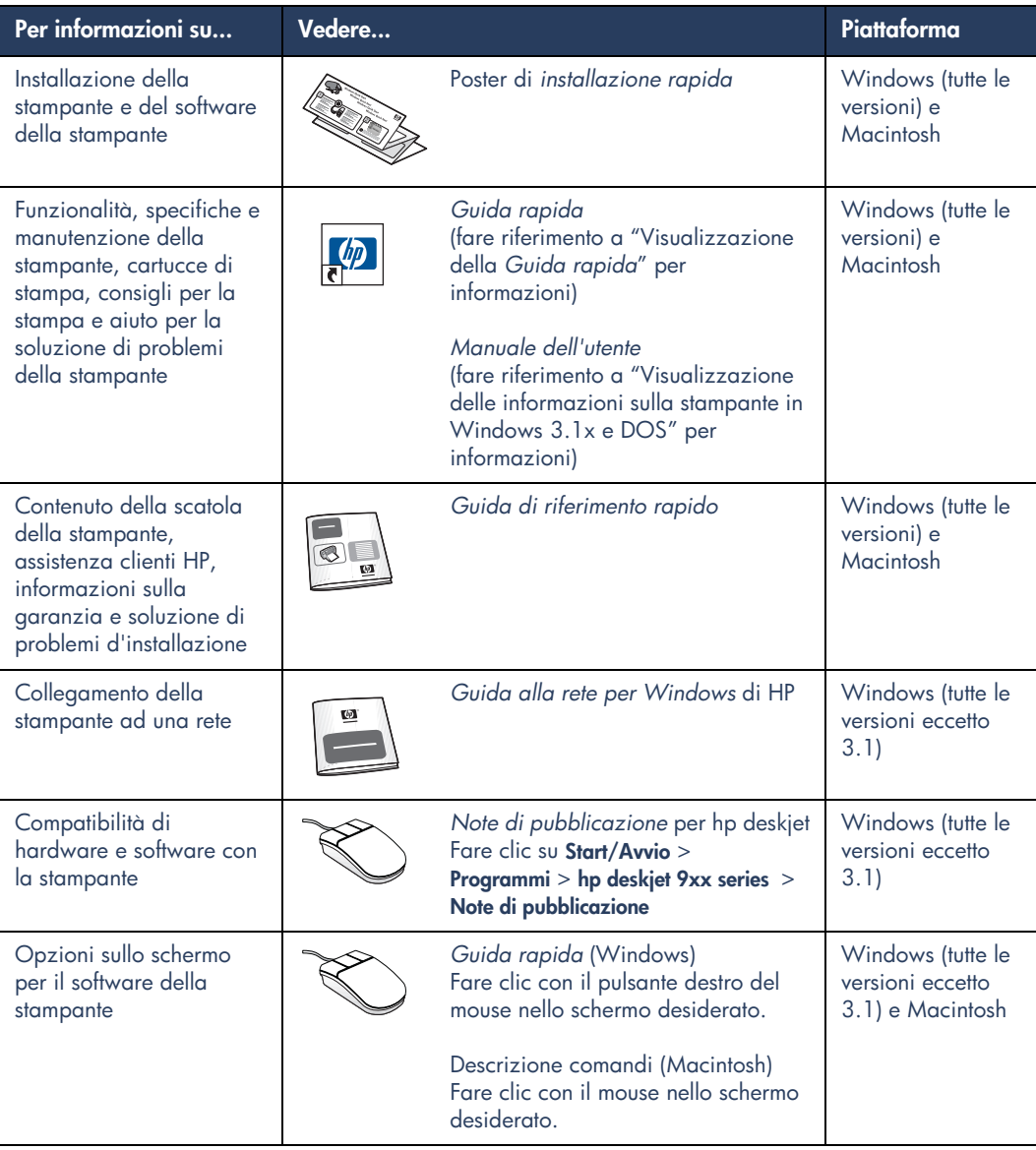

## **Visualizzazione della Guida rapida**

Il manuale in formato elettronico, *Guida rapida*, fornisce istruzioni sull'uso della stampante HP Deskjet. Sono fornite anche informazioni di guida per la soluzione di eventuali problemi della stampante.

### **Utenti di Windows 95, 98, Me 2000 e NT 4.0**

Aprire la *Guida rapida* tramite l'Assistente per la stampante hp, uno strumento che fornisce anche:

- Assistenza tramite l'assistenza clienti HP
- Idee per la stampa
- Collegamenti per l'acquisto di altri prodotti HP
- Collegamenti agli aggiornamenti del software della stampante

Un'icona dell'Assistente per la stampante viene visualizzata sul desktop di Windows dopo l'installazione del software della stampante.

#### **Accesso alla** *Guida rapida*

Per visualizzare la *Guida rapida*:

**1.** Fare doppio clic sull'icona dell'**Assistente per la stampante hp** sul desktop del computer.

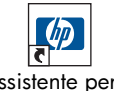

- Assistente per la  stampante 990c

Viene visualizzato l'Assistente per la stampante hp.

**2.** Fare clic sul pulsante **Guida rapida** per visualizzare gli argomenti del manuale.

È anche possibile aprire la *Guida rapida* dal menu Start/Avvio facendo clic su **Start/ Avvio** > **Programmi** > **hp deskjet 9xx series** > **Assistente per la stampante 9xx** > **Guida rapida**.

### **Versioni per Adobe Acrobat della** *Guida rapida*

Il manuale di *Guida rapida* è disponibile anche nelle lingue seguenti:

- Arabo
- Bahasa (Indonesia)
- Bulgaro
- Ebraico
- **Estone**
- Greco
- Kazako
- Lituano
- Romeno
- Serbo-Croato
- Slovacco
- Sloveno
- Turco

Se si desidera visualizzare il manuale in una di queste lingue:

- **1.** Fare doppio clic sull'icona dell'**Assistente per la stampante hp** sul desktop del computer.
- **2.** Fare clic sul pulsante **Guida rapida** nello schermo dell'Assistente per la stampante hp.
- **3.** Selezionare la **Guida rapida è disponibile in altre lingue** indicato in fondo allo schermo della *Guida rapida*.
- **4.** Inserire il CD del software della stampante nell'unità CD-ROM del computer.
- **5.** Selezionare la lingua desiderata nell'elenco visualizzato.
	- **–** Se Acrobat Reader è installato sul computer, la *Guida rapida* viene visualizzata.
	- **–** Se Acrobat Reader non è installato sul computer, viene installato automaticamente e poi la *Guida rapida* viene visualizzata.

### **Utenti di Macintosh**

Sui computer Macintosh, è necessario avere Adobe Acrobat Reader per visualizzare il manuale di *Guida rapida*. Se non si dispone di Acrobat Reader, installarlo dal CD del software della stampante.

Per aprire la *Guida rapida*:

**1.** Inserire il CD del software della stampante nell'unità CD-ROM del computer.

Viene visualizzato lo schermo hp deskjet.

- **2.** Selezionare la cartella con il **Manuale dell'utente** per la lingua desiderata.
- **3.** Compiere una delle azioni seguenti:
	- **–** Fare doppio clic sull'icona **Manuale dell'utente in formato elettronico** se Acrobat Reader è installato sul computer.

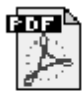

#### Manuale utente in formato

**–** Fare doppio clic sull'icona **Acrobat Reader 4.0** se Acrobat Reader non è installato sul computer.

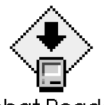

Acrobat Reader 4.0

Adobe Acrobat Reader viene installato automaticamente. Dopo l'installazione, fare doppio clic sull'icona **Manuale dell'utente in formato elettronico** per visualizzare la *Guida rapida*.

## **Visualizzazione delle informazioni sulla stampante in Windows 3.1x e DOS**

### **Utenti di Windows 3.1x**

Nei sistemi con Windows 3.1x, le informazioni sull'uso della stampante si trovano in un *Manuale dell'utente* in formato elettronico. Questa opzione è disponibile solo per le stampanti HP Deskjet 990c series.

Per visualizzare il *Manuale dell'utente* è necessario avere Adobe Acrobat Reader. Se non si ha Acrobat Reader, installarlo dal CD del software della stampante la prima volta che si visualizza il manuale.

Per aprire il *Manuale dell'utente*:

- **1.** Inserire il CD del software della stampante nell'unità CD-ROM del computer.
- **2.** Selezionare **File** > **Esegui** in Program Manager.
- **3.** Digitare **d:\setup.exe**.

Se necessario, sostituire la lettera "d" con la lettera relativa alla propria unità CD-ROM.

**4.** Fare clic su **OK**.

Viene visualizzato lo schermo hp deskjet.

- **5.** Selezionare **Visualizza Manuale dell'utente**.
	- **–** Se Acrobat Reader è installato sul computer, il *Manuale dell'utente* viene visualizzato.
	- **–** Se Acrobat Reader non è installato sul computer, seguire le istruzioni di installazione sullo schermo. Quando Acrobat Reader è installato, selezionare **Visualizza Manuale dell'utente** per visualizzare il manuale.

### **Utenti di DOS**

Nei sistemi operativi DOS, le informazioni sulla stampante HP Deskjet sono contenute in un documento di testo chiamato *dosread.txt.* Questo file si trova sul CD del software della stampante nella directory **\**<**codice di lingua**>**\djcp\**. Sostituire <codice di lingua> con l'appropriato codice dall'elenco seguente. Ad esempio, per leggere il file in inglese, aprire il file *dosread.txt* nella directory **\enu\djcp**.

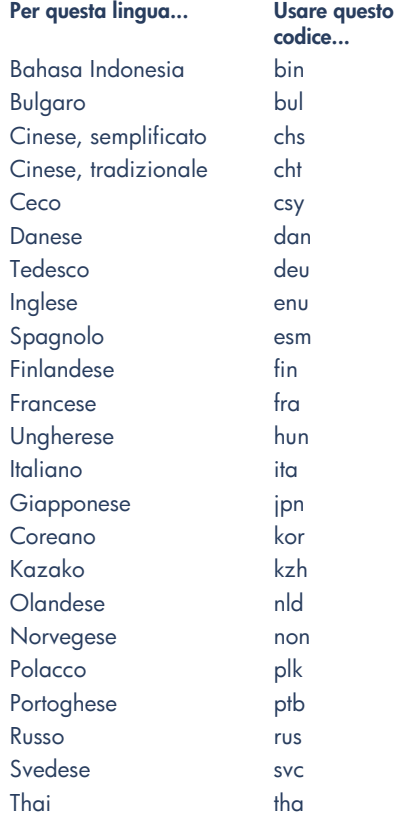

## **Richiesta di assistenza clienti hp**

Il servizio di assistenza clienti HP fornisce consigli esperti sull'uso della stampante HP Deskjet o per la soluzione di problemi della stampante. È possibile ricevere questa assistenza in diversi modi—personalizzata e tempestiva!

## **Procedura di assistenza hp**

La procedura di assistenza clienti HP è più efficace se si ricercano soluzioni nell'ordine seguente:

**1.** Usare la *Guida rapida*.

Fare riferimento a "Visualizzazione della *Guida rapida*" per ulteriori informazioni.

**2.** Accedere al servizio di assistenza clienti HP in linea.

Usare il proprio collegamento ad Internet a qualunque ora del giorno per:

- **–** Controllare le pagine Web di assistenza HP per aiuto specifico per un prodotto
- **–** Leggere i messaggi pubblicati nei forum per gli utenti HP o porre la propria domanda
- **–** Inviare alla HP un messaggio di posta elettronica

Fare riferimento a "Assistenza clienti hp in linea" per ulteriori informazioni.

**3.** Rivolgersi all'assistenza clienti HP per telefono durante le ore di apertura specificate.

Fare riferimento a "Assistenza clienti hp per telefono" per ulteriori informazioni.

**Nota** Le opzioni e la disponibilità dell'assistenza variano a seconda del prodotto, del Paese o regione e della lingua.

### **Assistenza clienti hp in linea**

L'assistenza clienti HP in linea è offerta per la durata della proprietà della stampante HP. È possibile l'accesso immediato ad informazioni sull'assistenza, a utili consigli per la stampa e agli aggiornamenti più recenti al software della stampante (detto anche driver della stampante)—24 ore al giorno, sette giorni alla settimana, gratuitamente.

#### **Siti Web di assistenza hp**

Se si dispone di un modem collegato al computer e di un abbonamento con un fornitore di servizi Internet, o se si dispone di un accesso diretto a Internet, è possibile ottenere diverse informazioni sulla stampante. Visitare i siti Web elencati nella tabella alla pagina seguente.

Se la lingua o il Paese desiderato non è elencato nella tabella, accedere all'assistenza clienti HP in linea all'indirizzo **www.hp.com/apcposupport/regional.html** per verificare se esiste un sito Web nella lingua desiderata.

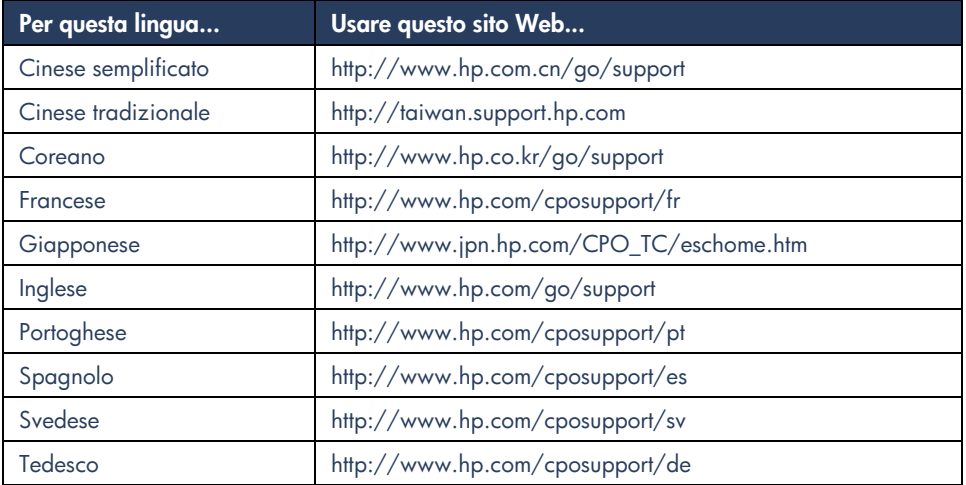

Dal sito Web di assistenza clienti HP in linea è possibile collegarsi ai forum per gli utenti e alla posta elettronica dell'assistenza clienti HP. Accedere al sito Web e poi selezionare le opzioni specifiche relative alla stampante in uso. Quando compare lo schermo dell'assistenza clienti hp, fare clic su **Collegarsi a HP**.

#### **Forum per gli utenti hp**

I forum in linea per gli utenti dell'assistenza clienti HP consentono di leggere domande e risposte pubblicate da altri utenti HP per trovare una soluzione alle domande relative all'assistenza. È anche possibile pubblicare le proprie domande e visitare il sito in seguito per leggere le risposte ricevute da altri utenti esperti o dai moderatori dei forum.

#### **Posta elettronica di assistenza clienti hp**

Messaggi personali di posta elettronica forniscono risposte dirette alle proprie domande da parte di tecnici del servizio di assistenza clienti HP. Digitare la domanda in un modulo sul Web per ricevere una risposta tramite posta elettronica. (Le risposte pervengono in genere entro 48 ore, esclusi i giorni festivi.) L'assistenza tramite posta elettronica è particolarmente efficiente per porre domande tecniche o per ricevere risposte specificamente personalizzate per il proprio sistema.

### **Assistenza clienti hp per telefono**

La HP offre assistenza telefonica gratuita durante il periodo di assistenza telefonica specificato per la stampante. (Sono però applicabili le normali tariffe del servizio telefonico.) Nell'elenco seguente sono indicati i periodi di assistenza telefonica per regione.

#### **Periodo di assistenza telefonica gratuita**

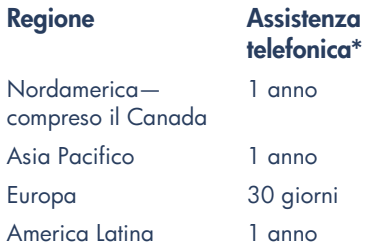

*\* Sono applicabili le normali tariffe del servizio telefonico.*

### **Prima di telefonare**

Prima di telefonare per richiedere assistenza, provare ad usare queste altre opzioni di assistenza gratuita:

- *Guida rapida*
- Poster di *installazione rapida*
- Assistenza clienti HP in linea
- Suggerimenti audio di assistenza clienti HP (solo negli U.S.A.). Risposte alle domande più frequenti sulla stampante HP Deskjet sono disponibili telefonando alla linea di assistenza automatizzata al numero verde U.S.A. (877) 283-4684.

Se le risorse descritte in precedenza non sono sufficienti a risolvere il problema, telefonare a un tecnico del servizio di assistenza clienti HP mentre ci si trova seduti davanti al computer e alla stampante. Per un servizio più veloce, si consiglia di essere pronti a fornire informazioni sui passi intrapresi per risolvere il problema.

Inoltre, per poter fornire assistenza, la HP richiede le seguenti informazioni:

- Il numero di modello della stampante (l'etichetta si trova sulla parte anteriore della stampante)
- Il numero di serie della stampante (l'etichetta si trova sulla base della stampante)
- Il sistema operativo del computer
- La versione del driver della stampante (chiamato anche software della stampante)
- I messaggi visualizzati al momento in cui si è verificato il problema
- Risposte alle seguenti domande:
	- **–** Il problema si è già verificato in precedenza? È possibile crearlo di nuovo?
	- **–** Quando si è verificato? Si è aggiunto nuovo software o hardware nel periodo in cui è iniziato il problema?

#### **Numeri dell'assistenza telefonica**

Per aiuto a risolvere un problema, telefonare all'assistenza clienti HP usando uno dei numeri telefonici indicati nella tabella a destra. Se il numero telefonico relativo alla propria regione non è indicato, visitare il sito Web della HP all'indirizzo **www.hp.com/cpsosupport/guide/psd/cscinfo.htm**.

#### **Dopo la scadenza del periodo di assistenza telefonica gratuita**

Dopo la scadenza del periodo di assistenza telefonica gratuita, è possibile ricevere assistenza dalla HP a pagamento. I prezzi sono soggetti a modifiche senza preavviso.

Tuttavia l'assistenza clienti HP in linea è sempre disponibile ed è gratuita! Fare riferimento a "Assistenza clienti HP in linea" per ulteriori informazioni.

- Per telefonate negli Stati Uniti di durata inferiore a 10 minuti, telefonare al numero (900) 555-1500. Il costo è di US\$2,50 al minuto, a partire dal momento in cui comincia il collegamento con un tecnico di assistenza. Il costo non supererà US\$25.
- Per telefonate negli Stati Uniti di durata superiore a 10 minuti o per telefonate dal Canada, telefonare al numero (800) 999-1148. Il costo è di US\$25 a telefonata, addebitato ad una carta di credito Visa o MasterCard.

Se nel corso della telefonata la HP determina che la stampante deve essere riparata ed è ancora in vigore la garanzia limitata, il costo dell'assistenza telefonica non sarà addebitato.

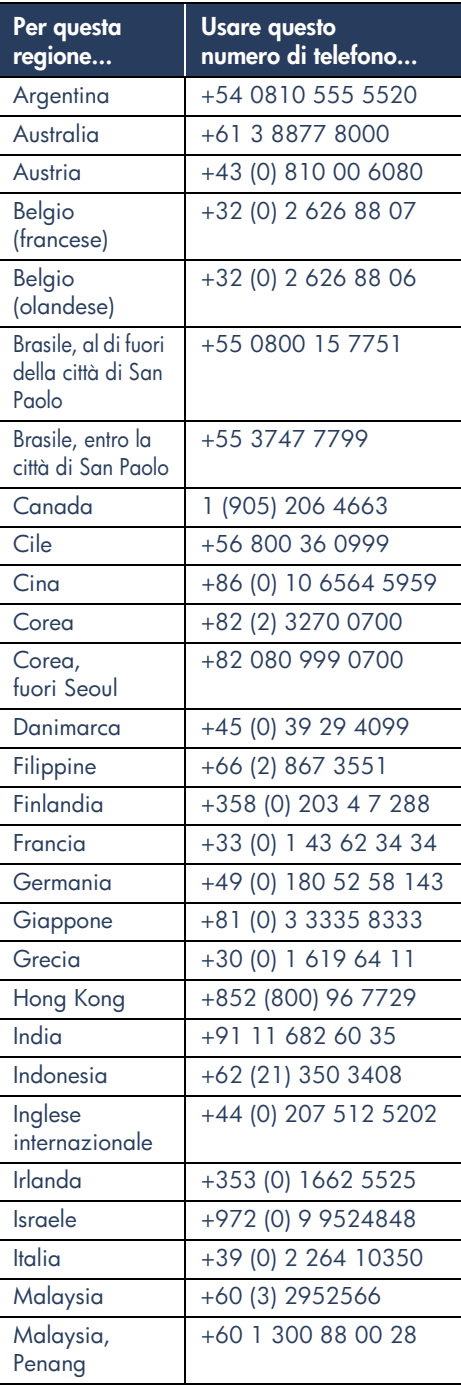

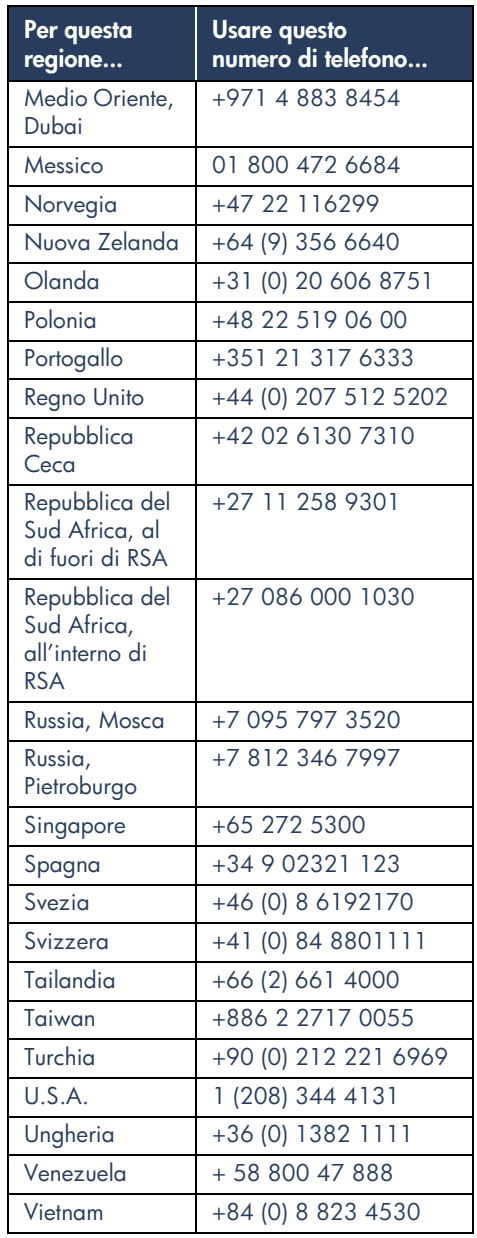

### **Richiesta di assistenza clienti hp per le riparazioni**

Se la stampante HP ha bisogno di una riparazione, rivolgersi all'assistenza clienti HP per telefono. (Fare riferimento ai numeri di telefono dell'assistenza clienti HP alla pagina precedente.) Un tecnico specializzato dell'assistenza individuerà il problema e coordinerà il procedimento di riparazione.

Il servizio di assistenza clienti aiuterà a trovare la soluzione migliore, sia che si tratti di un centro di assistenza autorizzato sia di un centro di assistenza HP. Questo servizio è gratuito durante il periodo di garanzia limitata della stampante. Dopo la scadenza di tale periodo, verrà fornito un preventivo dei costi di riparazione.

### **Richiesta di un'estensione della garanzia**

Se si desidera estendere la copertura della garanzia oltre il periodo della garanzia limitata, sono disponibili le seguenti opzioni:

- Consultare il rivenditore per ottenere un'estensione della copertura. Per trovare i rivenditori HP negli U.S.A., visitare il sito di ricerca dell'assistenza HP all'indirizzo **www.hp.com/ service\_locator**.
- Se il proprio rivenditore non offre contratti di assistenza, rivolgersi direttamente alla HP e chiedere informazioni sui contratti di assistenza HP. Negli U.S.A., telefonare al numero (800) 446-0522; in Canada telefonare al numero (800) 268-1221. Per i contratti di assistenza HP al di fuori degli U.S.A. e del Canada, rivolgersi all'ufficio vendite HP locale.

## **Soluzione di problemi di installazione con Windows**

Leggere le informazioni in questa sezione se si incontrano problemi nell'installazione della stampante. Se si desidera un'ulteriore assistenza dopo l'installazione della stampante, consultare il manuale elettronico di *Guida rapida*.

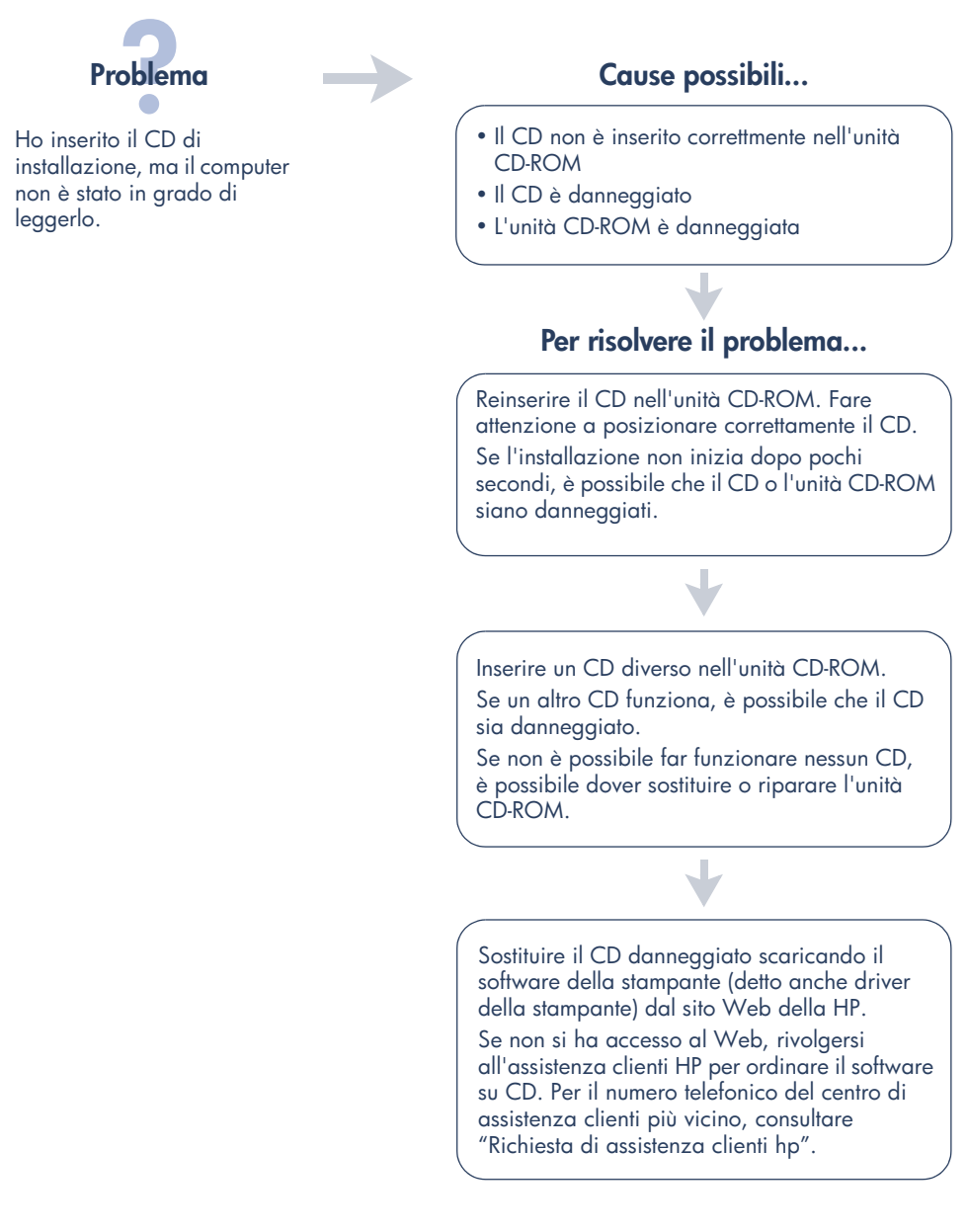

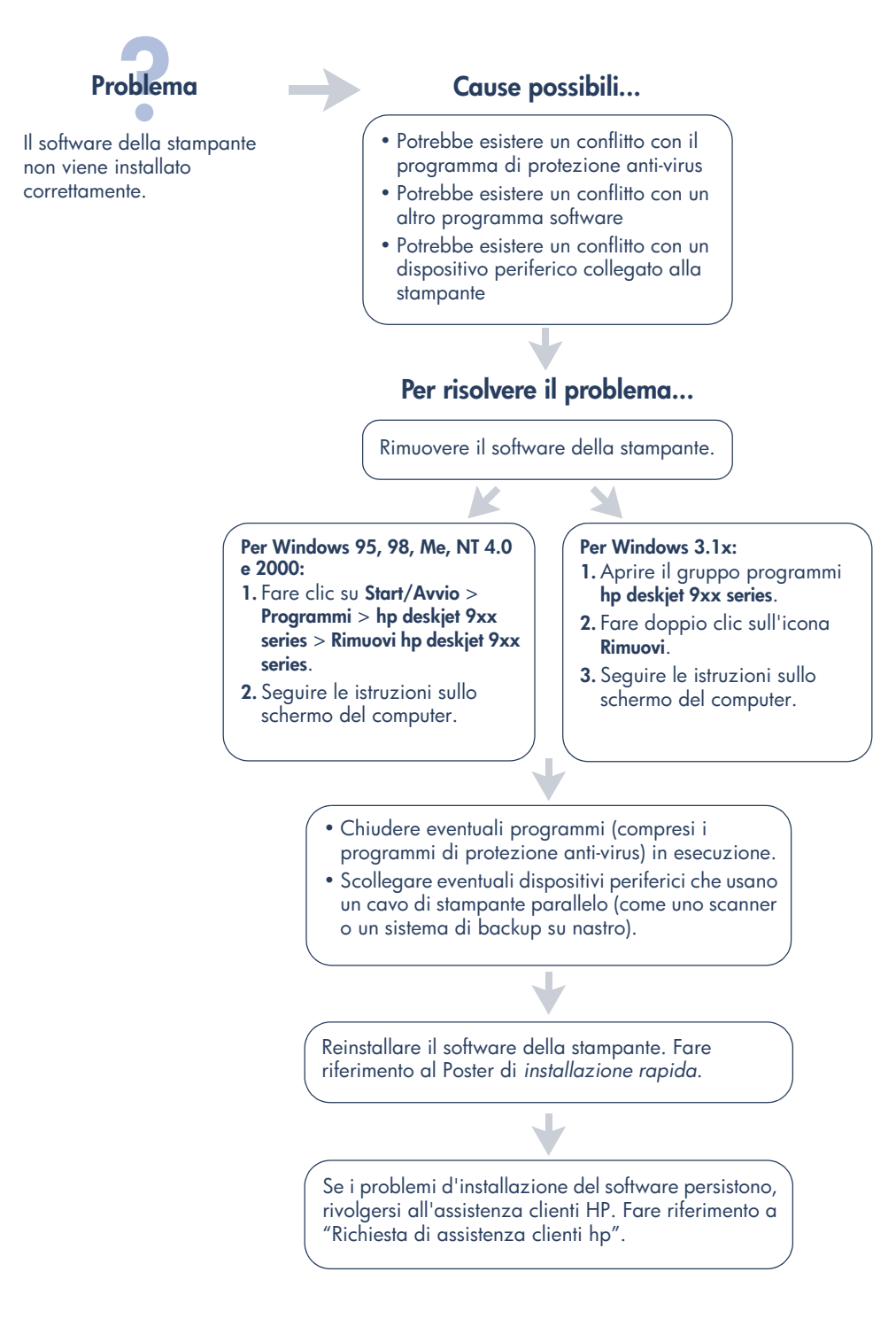

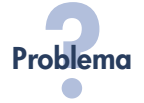

Quando collego un cavo USB tra la stampante e il computer, Installazione guidata Nuovo hardware non viene visualizzata.

È possibile che il sistema operativo in uso non sia Windows 98, Me o 2000.

È possibile che il cavo USB non sia collegato correttamente.

È possibile che il computer non supporti USB.

#### Cause possibili... **Per risolvere il problema...**

Accertarsi che Windows 98, Me o 2000 sia in esecuzione. Se non si usa Windows 98, Me o 2000, è necessario usare un cavo parallelo.

- **1.** Scollegare e ricollegare il cavo USB alla stampante.
- **2.** Accertarsi che il cavo sia collegato saldamente.

#### **In Windows 98, Me o 2000:**

- **1.** Fare clic su **Start/Avvio** > **Impostazioni** > **Pannello di controllo**.
- **2.** Fare doppio clic sull'icona **Sistema**.
- **3.** Selezionare la scheda **Gestione periferiche**.
- **4.** Fare clic sul segno più (+) vicino all'opzione Controller per Universal Serial Bus.
	- Se sono elencati un controller host USB e un hub principale USB, USB è probabilmente abilitato.
	- Se questi dispositivi non sono elencati, consultare la documentazione del computer o rivolgersi al produttore del computer per ulteriori informazioni circa l'abilitazione e l'impostazione di USB.
- **5.** Se non si è in grado di abilitare USB, usare un cavo parallelo per collegare la stampante al computer.

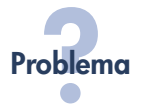

Quando collego un cavo USB tra la stampante e il computer, viene visualizzato un messaggio "Dispositivo sconosciuto".

#### Problema **Cause possibili...**

- Si è accumulata elettricità statica nel cavo tra la stampante e il computer
- È possibile che il cavo USB sia difettoso

### **Per risolvere il problema...**

- **1.** Scollegare il cavo USB dalla stampante.
- **2.** Scollegare il cavo di alimentazione dalla stampante.
- **3.** Attendere circa 30 secondi.
- **4.** Ricollegare il cavo di alimentazione alla stampante.
- **5.** Collegare il cavo USB alla stampante.
- **6.** Se il messaggio "Dispositivo sconosciuto" continua ad essere visualizzato nella finestra di dialogo Nuovo componente hardware individuato, sostituire il cavo USB o usare un cavo parallelo.

Quando inserisco il CD con il software della stampante ed ha inizio la copia dei file, lo schermo Copia file... indica che è impossibile trovare il file *hpzuci01.dll*.

#### Problema **Cause possibili...**

Sono presenti tutte le seguenti condizioni:

- Si sta usando un cavo USB per collegare la stampante al computer
- Si sta usando Windows 98
- Si sta collegando più di un dispositivo alla volta

### **Per risolvere il problema...**

- **1.** Fare clic su **Sfoglia**.
- Viene visualizzato lo schermo Apri.
- **2.** Per trovare il file *hpzuci01.dll* selezionare il percorso seguente: **c:\Programmi\Hewlett-Packard\hpz\glue**.
- **3.** Fare clic su **OK**. Viene visualizzato di nuovo lo schermo Copia file… con il percorso e il nome di file corretti inseriti nel campo Copia file da….
- **4.** Fare clic su **OK**.
- **5.** Selezionare **Installa il software della stampante hp deskjet 9xx series**.

Viene visualizzato lo schermo di installazione di hp deskjet 9xx.

**6.** Fare clic su **Avanti** e poi seguire le istruzioni sullo schermo per completare l'installazione.

### **Dichiarazione di garanzia limitata**

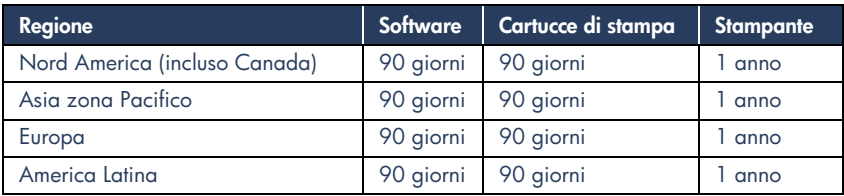

#### **A. Termini della garanzia**

- **1.** Hewlett-Packard (HP) garantisce che i prodotti HP sopra specificati saranno esenti da difetti di materiale e lavorazione per le durate sopra specificate, a decorrere dalla data di acquisto. Il cliente è responsabile della conservazione di una prova della data di acquisto.
- **2.** Per i prodotti software, la garanzia di HP si applica solo in caso di mancata esecuzione delle istruzioni di programmazione. HP non garantisce per nessun prodotto che esso funzionerà senza interruzioni o errori.
- **3.** La garanzia HP si applica solo agli eventuali difetti derivanti dall'uso normale del prodotto e non da:
	- **a.** modifiche oppure manutenzione inadeguata o impropria;
	- **b.** software, interfacce, supporti di stampa, parti o ricambi non messi in commercio o approvati di HP;
	- **c.** funzionamento del prodotto fuori delle specifiche di HP.
- **4.** Per le stampanti HP, l'uso di cartucce non prodotte da HP o ricaricate con inchiostro non prodotto da HP non ha effetto né sulla garanzia fornita né su un eventuale contratto di assistenza stipulato tra il cliente e HP. Tuttavia, se un eventuale guasto o danno della stampante fosse attribuibile all'uso di una cartuccia non prodotta da HP o ricaricata con inchiostro non prodotto da HP, HP fatturerà in base alle proprie tariffe standard le ore lavorative e i materiali necessari per intervenire sulla stampante e porre rimedio allo specifico guasto o danno.
- **5.** Se durante il periodo di garanzia HP verrà a conoscenza di un difetto di un prodotto (software, supporti di stampa o cartucce) coperto dalla garanzia HP, HP sostituirà il prodotto difettoso. Se durante il periodo della garanzia HP verrà a conoscenza di un difetto di un prodotto hardware coperto dalla garanzia HP, a sua discrezione HP sostituirà o riparerà il prodotto difettoso.
- **6.** Se HP non fosse in grado di riparare o sostituire adeguatamente un prodotto difettoso coperto dalla garanzia HP, entro un tempo ragionevole HP rimborserà il prezzo d'acquisto del prodotto.
- **7.** HP non ha alcun obbligo di riparare o sostituire un prodotto difettoso o rimborsarne il prezzo d'acquisto fintantoché il cliente non lo recapita ad HP.
- **8.** I prodotti sostitutivi possono essere nuovi o come nuovi, con funzionalità almeno uguali a quelle del prodotto da sostituire.
- **9.** La garanzia HP è valida in qualsiasi Paese in cui i prodotti HP sopra elencati sono distribuiti da HP, tranne il Medio Oriente, l'Africa, l'Argentina, il Brasile, il Messico, il Venezuela e i "Départements d'Outre Mer" della Francia. Per queste aree la garanzia è valida solo nel Paese di acquisto. I contratti per estensione della garanzia, quali gli interventi presso la sede del cliente, possono essere conclusi rivolgendosi a qualsiasi centro di assistenza HP autorizzata nei Paesi in cui il prodotto è distribuito da HP o da un distributore autorizzato.

#### **B. Limitazioni della garanzia**

**1.** E' ESCLUSA QUALSIASI ALTRA GARANZIA ESPRESSA O IMPLICITA, IN RELAZIONE AI PRODOTTI HP SI ESCLUSONO DA PARTE DI HP O DEI SUOI FORNITORI SPECIFICAMENTE LE GARANZIE IMPLICITE DI COMMERCIABILITA', QUALITA' O IDONEITA' PER UN USO SPECIFICO.

#### **C. Limitazioni di responsabilità**

- **1.** Le azioni offerte dalla presente garanzia sono le sole a disposizione del cliente.
- **2.** FATTO SALVO IL CASO DI DOLO O COLPA GRAVE E QUANTO PREVISTO DALLA PRESENTE GARANZIA IN NESSUN CASO NÉ HP NÉ I SUOI FORNITORI SARANNO RESPONSABILI DI DANNI CONTRATTUALI O EXTRACONTRATTUALI.

#### **D. Norme di legge**

- **1.** La presente garanzia dà al cliente specifici diritti. Il cliente può avere anche altri diritti che variano da uno Stato all'altro degli USA, da una provincia all'altra del Canada e da un Paese all'altro.
- **2.** La presente garanzia si sostituisce alle norme di legge italiane e ne esclude l'applicabilità. Le norme di legge locali possono non consentire nei confronti del cliente alcune esclusioni di responsabilità e limitazioni contenuti nella presente garanzia. Per esempio, alcuni Stati degli USA, come pure alcuni fuori degli USA (comprese le province del Canada) possono:
	- **a.** vietare che le limitazioni di responsabilità e le limitazioni contenute nella presente garanzia limitino i diritti spettanti ad un consumatore (per esempio, nel Regno Unito) per legge;
- **b.** limitare in altro modo la facoltà di un produttore di imporre tali rifiuti di responsabilità e limitazioni;
- **c.** dare al cliente ulteriori diritti di garanzia, specificare la durata di garanzie implicite che il produttore non può rifiutare o vietare limitazioni della durata di garanzie implicite.
- **3.** PER TRANSAZIONI CON I CLIENTI CHE SI SVOLGANO IN AUSTRALIA E NUOVA ZELANDA, I TERMINI DELLA PRESENTE GARANZIA, ENTRO I LIMITI DI LEGGE, NON ESCLUDONO, LIMITANO O MODIFICANO LE NORME APPLICABILI ALLA VENDITA DEI PRODOTTI HP A TALI CLIENTI E SI AGGIUNGONO ALLA PRESENTE GARANZIA.

#### **Garanzia HP per l'anno 2000 per prodotti consumer distribuiti tramite rivenditori**

Ai sensi ed alle condizioni della Dichiarazione di garanzia HP fornita con il presente Prodotto, HP garantisce che questo Prodotto HP sarà in grado di gestire correttamente i dati relativi a date (compresi tra l'altro calcoli, comparazioni e calcoli sequenziali) in relazione al passaggio dal ventesimo al ventunesimo secolo, dal 1999 all'Anno 2000, compreso il calcolo degli anni bisestili, quando usato nel rispetto della documentazione fornita da HP (comprese eventuali istruzioni per la installazione di patches o aggiornamenti), purché tutti gli altri prodotti (hardware, software e firmware) operanti in connessione con i Prodotti HP siano in grado di scambiare correttamente con questi i dati relativi a date. La validità della presente garanzia si estende sino al 31 gennaio 2001.

### **Dichiarazione ambientale**

La Hewlett-Packard migliora continuamente la progettazione delle stampanti deskjet per ridurre al minimo l'impatto negativo sull'ambiente di lavoro e sulle comunità dove le stampanti vengono fabbricate, spedite e utilizzate. La Hewlett-Packard ha sviluppato inoltre processi per ridurre al minimo l'impatto negativo causato dalla messa a rifiuti della stampante al termine del suo ciclo di uso.

#### **Riduzione ed eliminazione**

**Uso della carta**: la funzione di stampa automatica o manuale su due facciate della stampante riduce il consumo di carta e le relative conseguenze ambientali. Questa stampante è adatta all'uso di carta riciclata in conformità a DIN 19 309.

**Ozono**: i processi di fabbricazione della Hewlett-Packard non prevedono più l'impiego di sostanze chimiche che distruggono l'ozono, quali il CFC.

#### **Riciclaggio**

Questa stampante è stata progettata in modo da facilitare il riciclaggio del prodotto. Il numero di materiali è stato mantenuto al minimo, pur garantendo un funzionamento accurato e una affidabilità assoluta. Materiali di tipo diverso sono stati progettati in modo da facilitarne la separazione. I ganci e gli altri connettori sono facilmente individuabili, accessibili e rimovibili usando comuni utensili. I componenti più importanti sono stati progettati in modo da essere rapidamente accessibili per ottimizzarne il disassemblaggio e la riparazione. I componenti in plastica sono stati creati in non più di due colori per migliorarne le opzioni di riciclaggio. Alcuni dei componenti più piccoli sono colorati per semplificarne l'accesso da parte degli utenti.

**Imballaggio della stampante**: I materiali di imballaggio della stampante sono stati selezionati al fine di garantire la massima protezione a costi contenuti, nel tentativo anche di ridurre l'impatto ambientale e di facilitare il riciclaggio del materiale. La solida progettazione della stampante HP Deskjet aiuta a minimizzare sia la quantità di materiali d'imballaggio, sia la frequenza dei danni.

**Componenti in plastica**: tutte le principali componenti in plastica sono contrassegnate secondo gli standard internazionali. Tutte le componenti in plastica dell'involucro esterno e del telaio sono tecnicamente riciclabili e utilizzano un polimero singolo.

**Durata del prodotto**: per garantire una buona durata della stampante Deskjet, la HP offre quanto segue:

- **Garanzia estesa**: HP SupportPack copre l'hardware e il prodotto HP, nonché tutti i componenti interni HP inclusi nella stampante. HP SupportPack deve essere acquistato entro 30 giorni dall'acquisto della stampante. Per ulteriori informazioni su questo servizio, rivolgersi al rivenditore HP più vicino.
- **Componenti deperibili e di ricambio** sono disponibili per i cinque (5) anni successivi all'interruzione della produzione.
- **Restituzione del prodotto**: per restituire alla HP il prodotto e le cartucce di inchiostro al termine del ciclo d'uso, rivolgersi all'ufficio vendite o di assistenza clienti HP più vicino.

#### **Consumo di energia**

Questa stampante è stata progettata tenendo in considerazione il problema del risparmio energetico. In stato di attesa, questa stampante consuma in media 4 watt. Ciò consente non solo di evitare lo spreco di risorse naturali, ma anche di risparmiare denaro, senza rinunciare alle alte prestazioni tipiche di questa stampante.

Questo prodotto è conforme al programma ENERGY STAR (U.S.A. e Giappone). ENERGY STAR è un programma volontario, creato per incoraggiare lo sviluppo di prodotti per ufficio a consumo energetico ridotto.

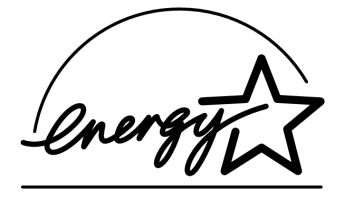

ENERGY STAR è un marchio di servizio registrato negli U.S.A. da US EPA (Dipartimento U.S.A. di protezione ambientale). In qualità di partner nel programma ENERGY STAR, la Hewlett-Packard Company ha determinato che questo prodotto è conforme alle Direttive ENERGY STAR per il risparmio energetico.

**Consumo energetico con la stampante spenta**: Anche mentre è spenta la stampante consuma una minima quantità di energia. Per evitare tale consumo energetico, spegnere la stampante e quindi scollegare il cavo di alimentazione dalla presa elettrica.

## **Indice**

#### **A**

Adobe Acrobat Reader **5, 6** assistente per la stampante HP **4** assistenza clienti **7** assistenza per telefono **9** assistenza telefonica **10** assistenza tramite posta elettronica **8**

#### **C**

cartucce di stampa **1, 2, 3** cavo della stampante **2, 14, 15** cavo, stampante **2** compatibilità con altro hardware **3** con altro software **3** consumo di energia **19** contenuto della scatola della stampante **1** contenuto, scatola della stampante **1** contratti di assistenza **11**

#### **D**

descrizione comandi **3** descrizione comandi di Macintosh **3** Dichiarazione di garanzia limitata **17** driver, della stampante **3** driver, stampante **1, 2, 3**

#### **E**

estensione della garanzia **11, 19**

#### **F**

funzionalità della stampante **3**

#### **G**

guida assistenza clienti HP **7** assistenza per telefono **9** assistenza sul Web **7** assistenza telefonica **10** assistenza tramite posta elettronica **8** Dopo la scadenza del periodo di assistenza telefonica **10** forum per gli utenti **8** riparazione della stampante **11** soluzione di problemi di installazione **12** guida alla rete, Windows **3** guida sullo schermo di Windows **3** guida, sullo schermo **3**

#### **M**

manuale dell'utente, Windows 3.1x **3** manuale di guida rapida **3, 4, 5, 6** Modulo di stampa automatica su due facciate **1**

#### **N**

note di pubblicazione **3**

#### **P**

poster di installazione rapida **1, 3** programmi di protezione anti-virus **13**

#### **R**

ricerca di informazioni sulla stampante **3** riciclaggio della stampante **19** riparazione della stampante **11**

#### **S**

sistemi DOS **6** siti Web, assistenza clienti HP **7** software della stampante **1, 2, 3, 5** software, stampante **2, 3** soluzione di problemi **12** hpzuci01.dll non trovato **16** il computer non è in grado di leggere il CD del software **12** il software non viene installato correttamente **13** problemi di installazione di USB **14, 15** soluzione di problemi di installazione **12** specifiche della stampante **3** stampante **15** stampante, collegamento in rete **3** stampante, installazione **3**

#### **U**

USB **14, 15**

### **Regulatory notices**

#### **hewlett-packard company**

This device complies with part 15 of the FCC Rules. Operation is subject to the following two conditions:

- This device may not cause harmful interference, and
- This device must accept any interference received, including interference that may cause undesired operation.
- Pursuant to Part 15.21 of the FCC Rules, any changes or modifications to this equipment not expressly approved by Hewlett-Packard Company may cause harmful interference, and void your authority to operate this equipment. Use of a shielded data cable is required to comply with the Class B limits of Part 15 of the FCC Rules.

For further information, contact:

Hewlett-Packard Company Manager of Corporate Product Regulations 3000 Hanover Street Palo Alto, Ca 94304 (650) 857-1501

#### **note**

This equipment has been tested and found to comply with the limits for a Class B digital device, pursuant to part 15 of the FCC rules. These limits are designed to provide reasonable protection against harmful interference in a residential installation. This equipment generates, uses, and can radiate radio frequency energy and, if not installed and used in accordance with the instructions, can cause harmful interference to radio communications. However, there is no guarantee that interference will not occur in a particular installation. If this equipment does cause harmful interference to radio or television reception, which can be determined by turning the equipment off and on, the user is encouraged to try to correct the interference by one or more of the following measures:

- Reorient or relocate the receiving antenna.
- Increase the separation between the equipment and the receiver.
- Connect the equipment into an outlet on a circuit different from that to which the receiver is connected.
- Consult the dealer or an experienced radio/ TV technician for help.

#### **LED indicator statement**

The display LEDs meet the requirements of EN 60825-1.

この装置は、情報処理装置等電波障害自主規制協議会(VCCI)の基準 に基づくクラスB情報技術装置です。この装置は、家庭環境で使用すること を目的としていますが、この装置がラジオやテレビジョン受信機に近接して 使用されると受信障害を引き起こすことがあります。 取り扱い説明書に従って正しい取り扱いをして下さい。

사용자 인내문(B금 기기)

이 기기는 비업무용으로 전자파장해검정을 받은 가가로서, 주거지역에서는 물론 모든 지역에서 사용할 수 있습니다.